## Récupérer ses messages avec Gmail

Paramétrer Gmail pour qu'il récupère les messages issus d'un autre compte de messagerie.

## **Paramétrer ma boite Gmail**

Cliquez sur le bouton **Paramètres** en haut et à droite. Puis cliquez sur le bouton **Voir tous les paramètres**

Voir tous les paramètres

Dans la fenêtre **Paramètres**, sélectionnez l'onglet **Comptes et Importations** Allez sur la rubrique **Consulter d'autres comptes de messagerie**

et cliquez sur le sur le lien **Ajouter un compte de messagerie**

Dans la première fenêtre vous indiquez le nom de l'adresse de messagerie que vous voulez associer.

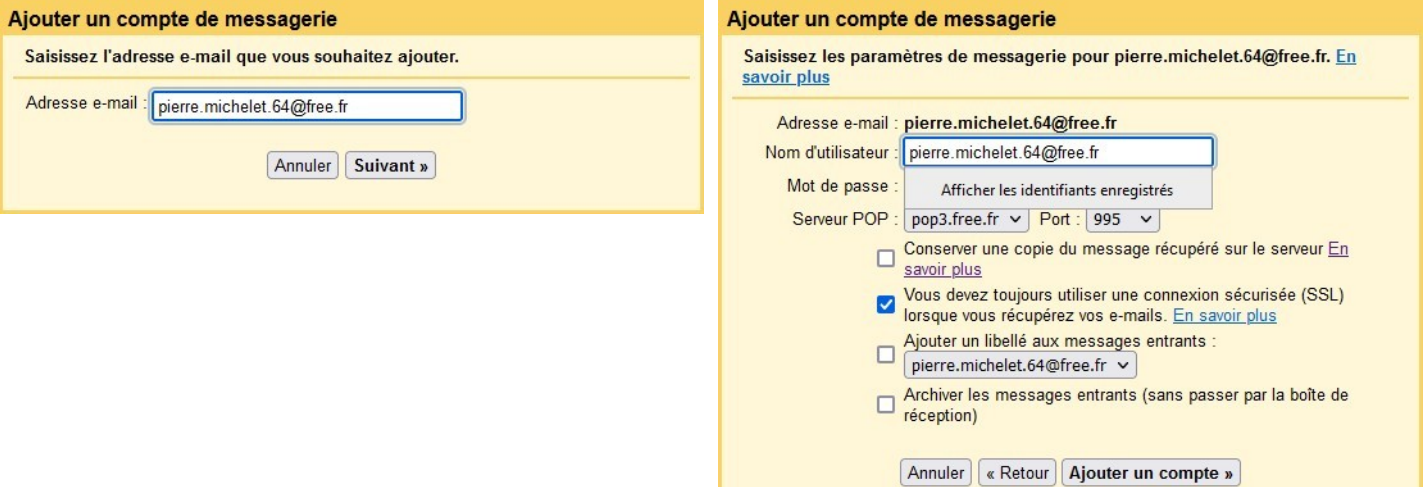

## Vous pouvez envoyer vos mails depuis Gmail

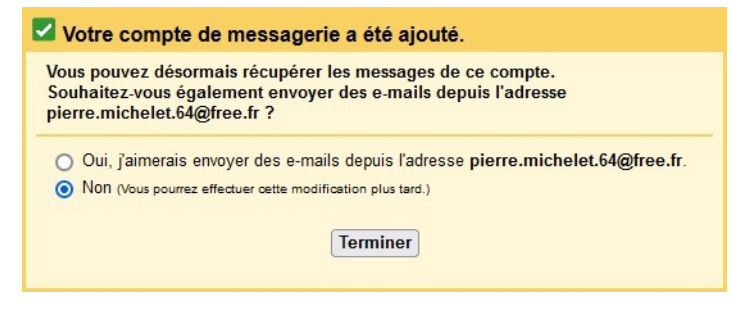

Si vous cochez Oui, les mails seront envoyés à partir de votre adresse, comme si vous utilisiez votre ancienne messagerie.

Puis vous complétez les champs : Nom d'utilisateur et Mot de passe

Il est possible de récupérer les mails de plusieurs boites.

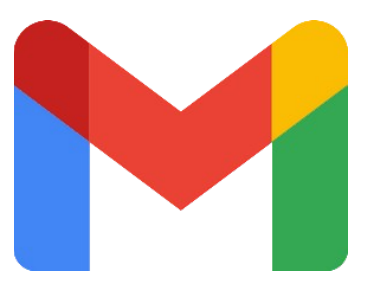

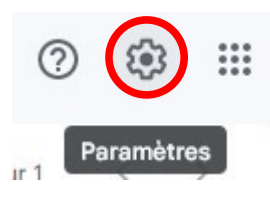